# Student Guide, Discourse UiO

# If you want to ask something, choose 'start a new conversation'

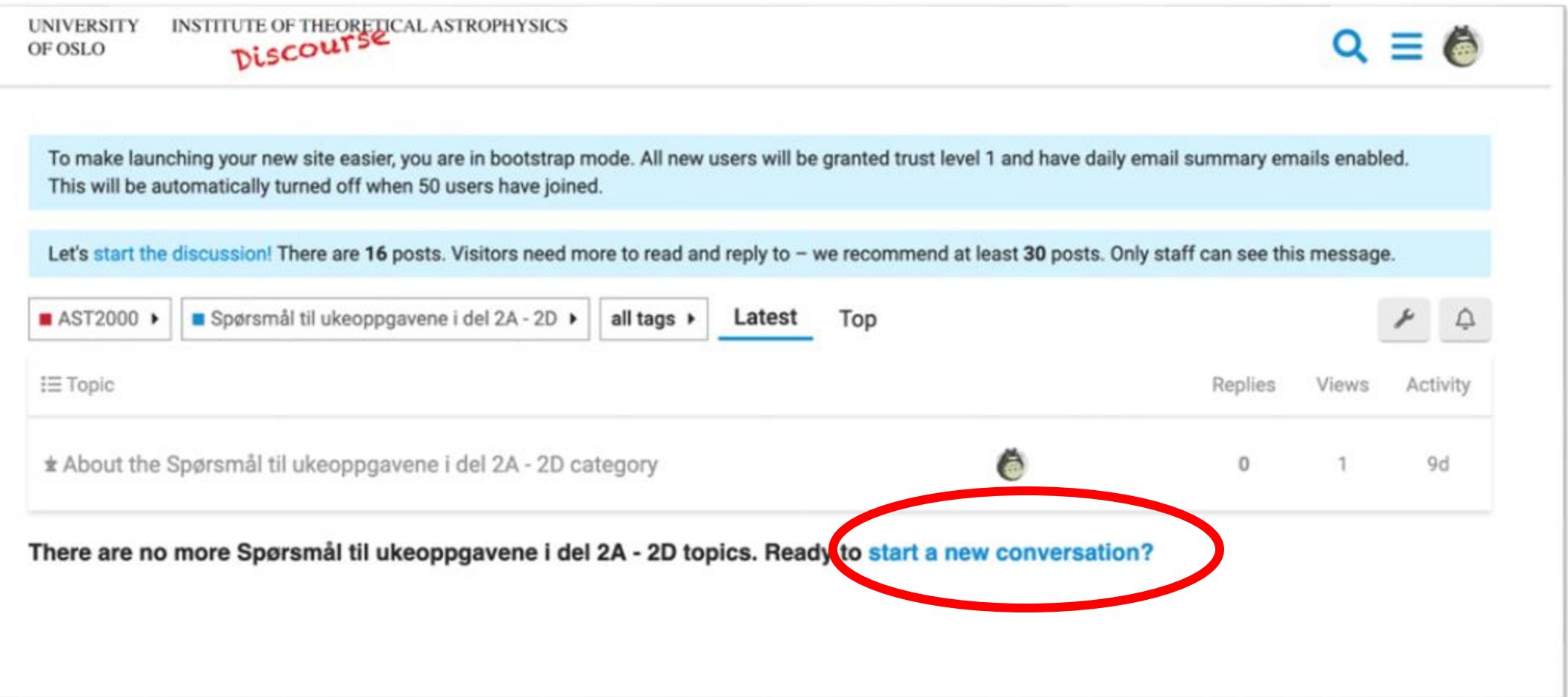

OR, click on the topic/question in interest and click the reply-button if you wish to reply to a post or make a follow-up question.

# To post anonymously, you need to enter anonymous mode:

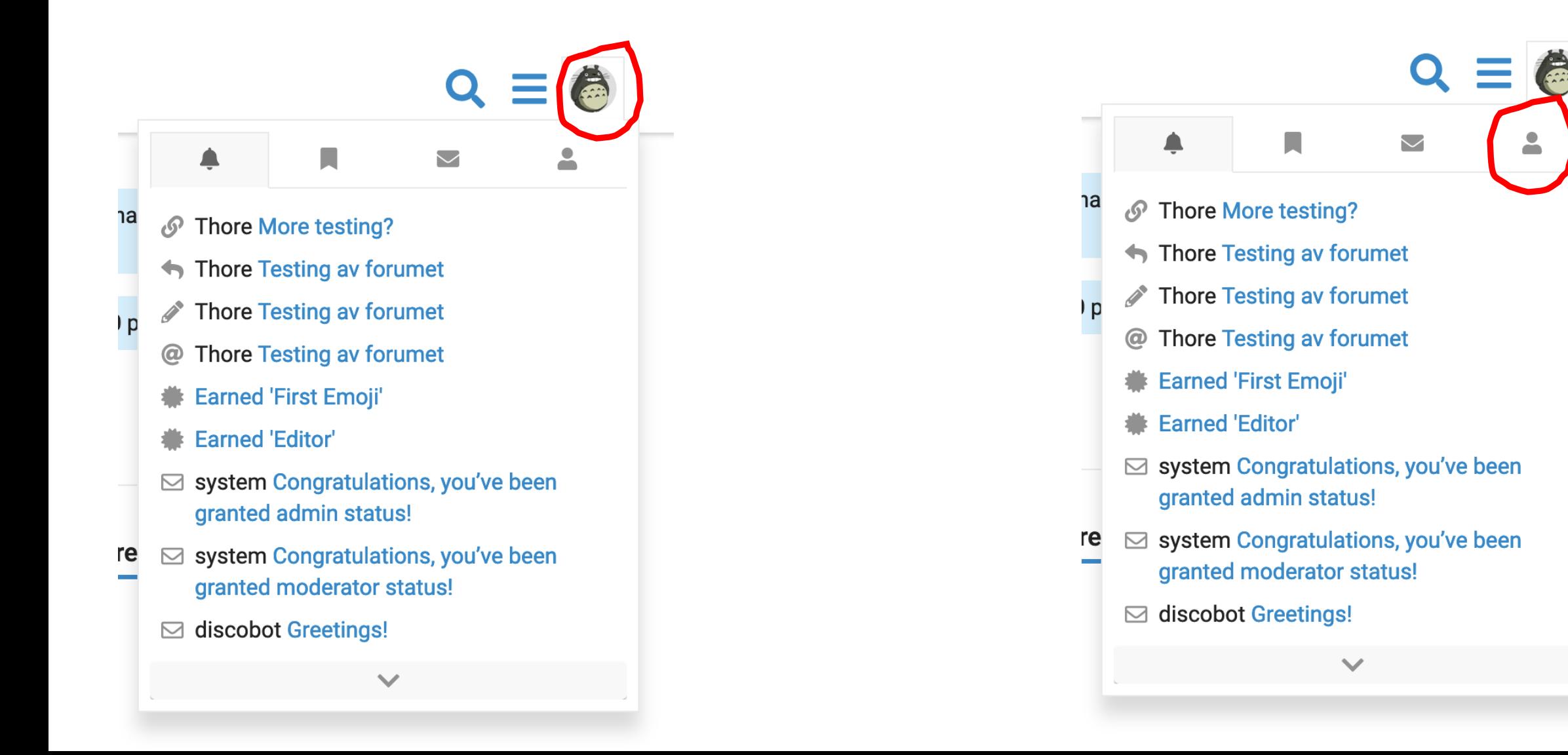

# From the dropdown menu choose:

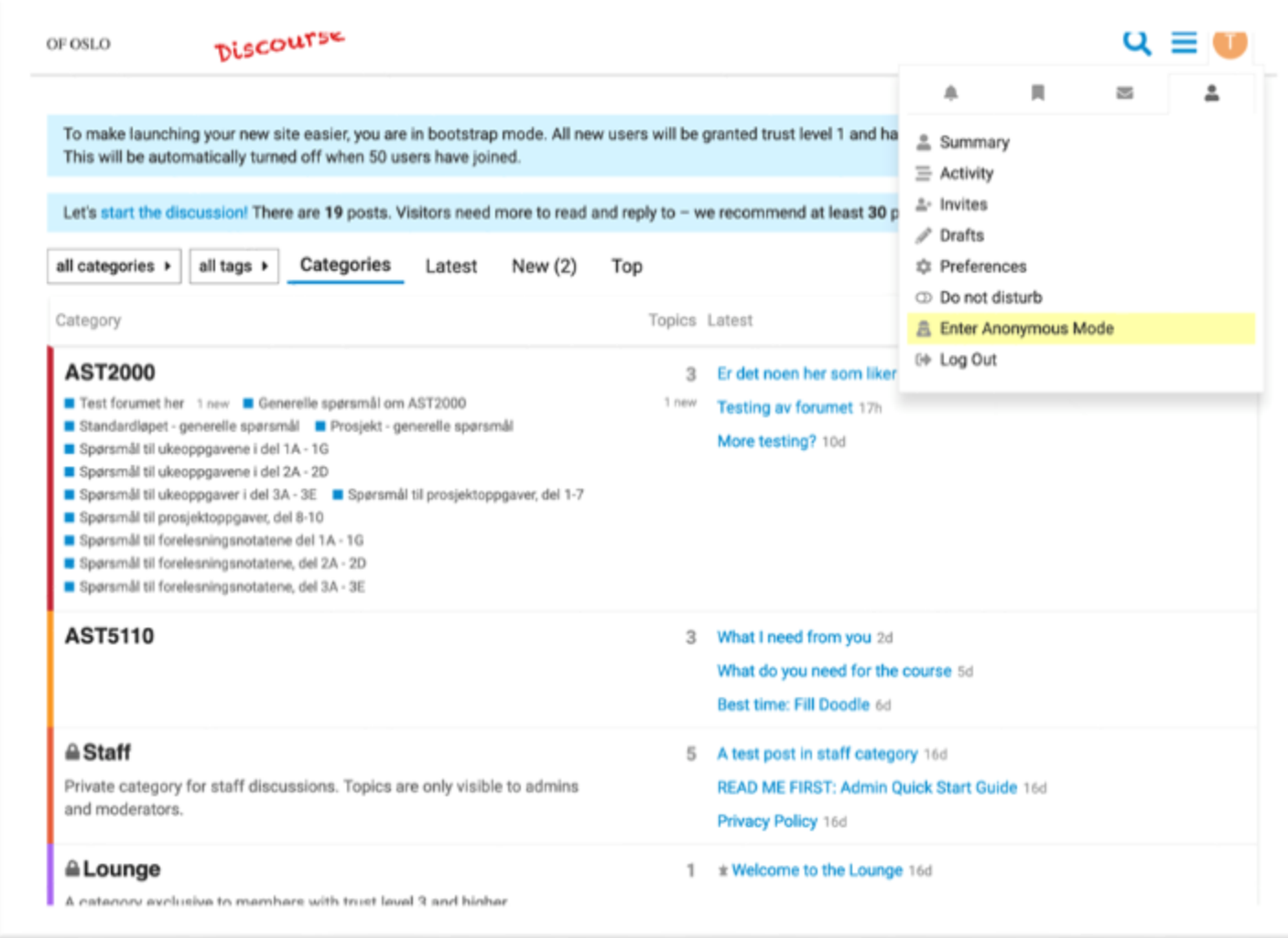

**Your icon on the top right will now change to A(nonymous). All posts you make will now be anonymous. To go back and become yourself again, do the same operation where you will now have the option 'EXIT anonymous mode'**

# Writing LaTeX and code:

- To write latex-inline, i.e. equations inside the sentence, use dollar signs like this \$a^2\$
- To write a longer equation on a separate line, write two dollar signs on a separate line, then latex code on the next line, then two dollar signs again on a separate line, like this:

\$\$

\int\_0^\infty f(x)dx

\$\$

- To write code inline, use one single apostrophe (in reverse)  $\dot{\ }$ , like this:  $\dot{a} = \cos(f)$
- Three apostrophes before and after the code on separate lines allows you to write longer codes:  $\cdots$

 $a = 4$  $h = 6$  $c = a + b$ 

 $\cdots$ 

# In order to go back to "root", press "UiO Discourse" in the top left corner

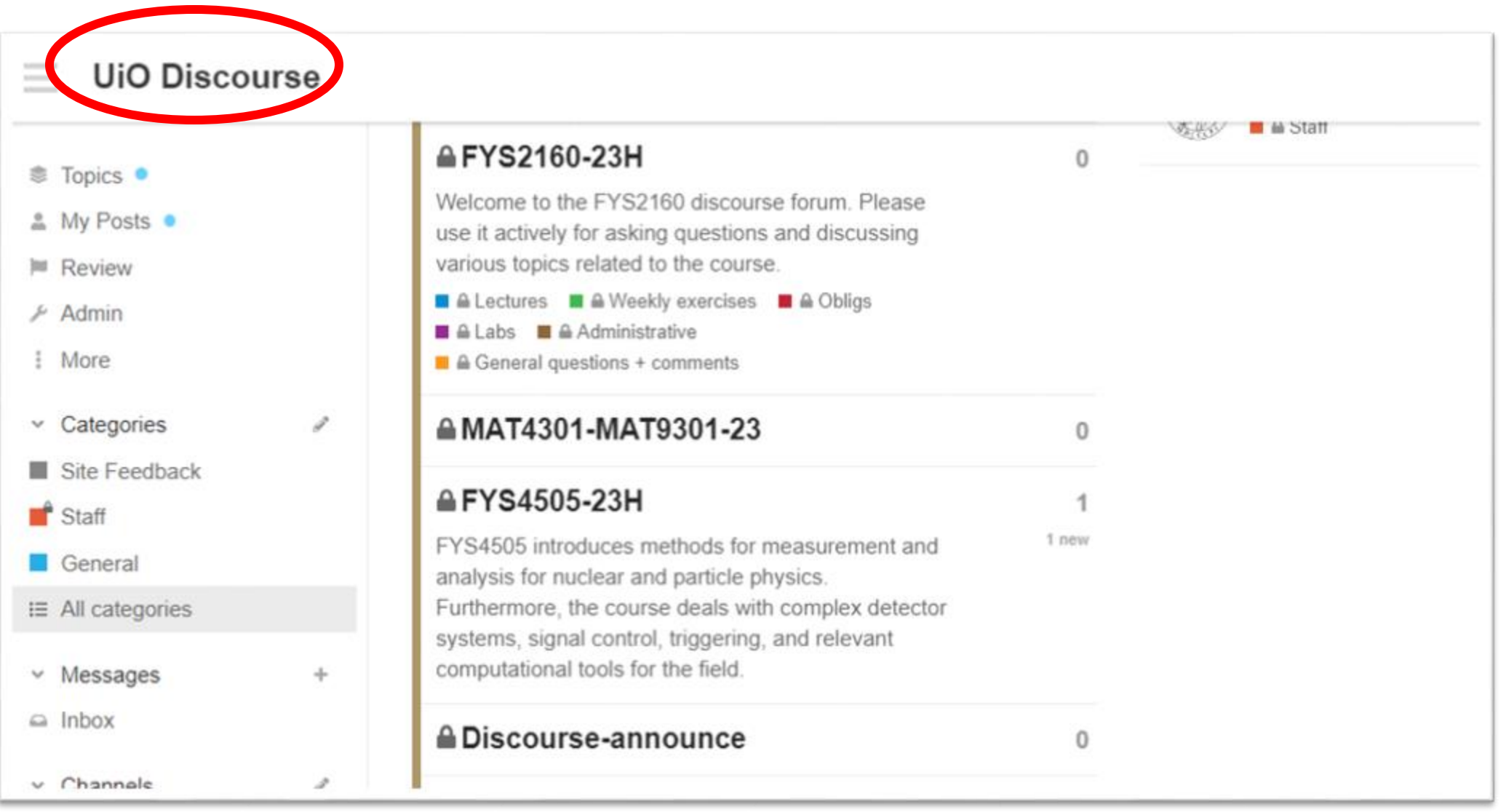

### **Note that the latest messa** appear below the categories

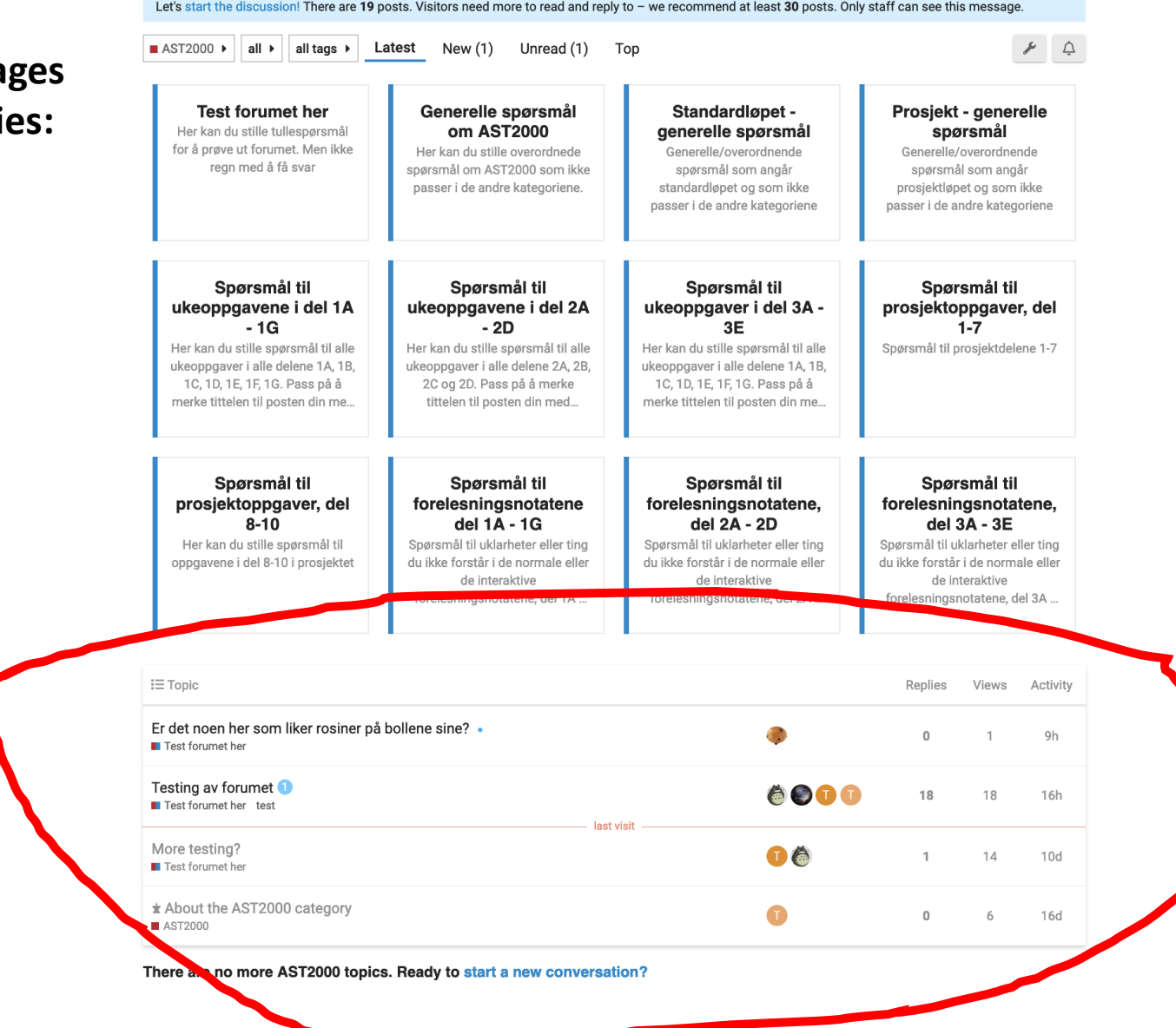

 $Q \equiv \phi$ 

# Notifications

You can be notified by email about new posts, for instance when you get an answer to your question. You may choose to follow only questions which you have asked or discussions where you have participated or you may choose to follow certain discussions. In order to change email/notification preferences, click on your name icon in the upper right corner:

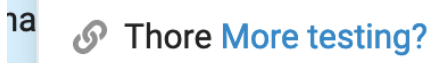

**Thore Testing av forumet** 

 $\Box$ 

- $\mathscr{L}$ **Thore Testing av forumet**
- **Thore Testing av forumet**
- **Earned 'First Emoji'**
- **Earned 'Editor'**

l p

- $\triangleright$  system Congratulations, you've been granted admin status!
- ⊠ system Congratulations, you've been re granted moderator status!

 $\checkmark$ 

 $\Box$  discobot Greetings!

From the drop-down menu which appears, choose the person icon

H

**Thore More testing?** 

**Earned 'First Emoji'** 

granted admin status!

discobot Greetings!

granted moderator status!

**Earned 'Editor'** 

← Thore Testing av forumet

**Thore Testing av forumet** 

**Thore Testing av forumet** 

 $\triangleright$  system Congratulations, you've been

 $\triangleright$  system Congratulations, you've been

 $\checkmark$ 

าa

l p

re

 $\triangleright$ 

 $\mathcal{O}$ 

 $\mathscr{L}$ 

 $\bigtriangledown$ 

## **From the new drop-down meny, choose 'preferences'**

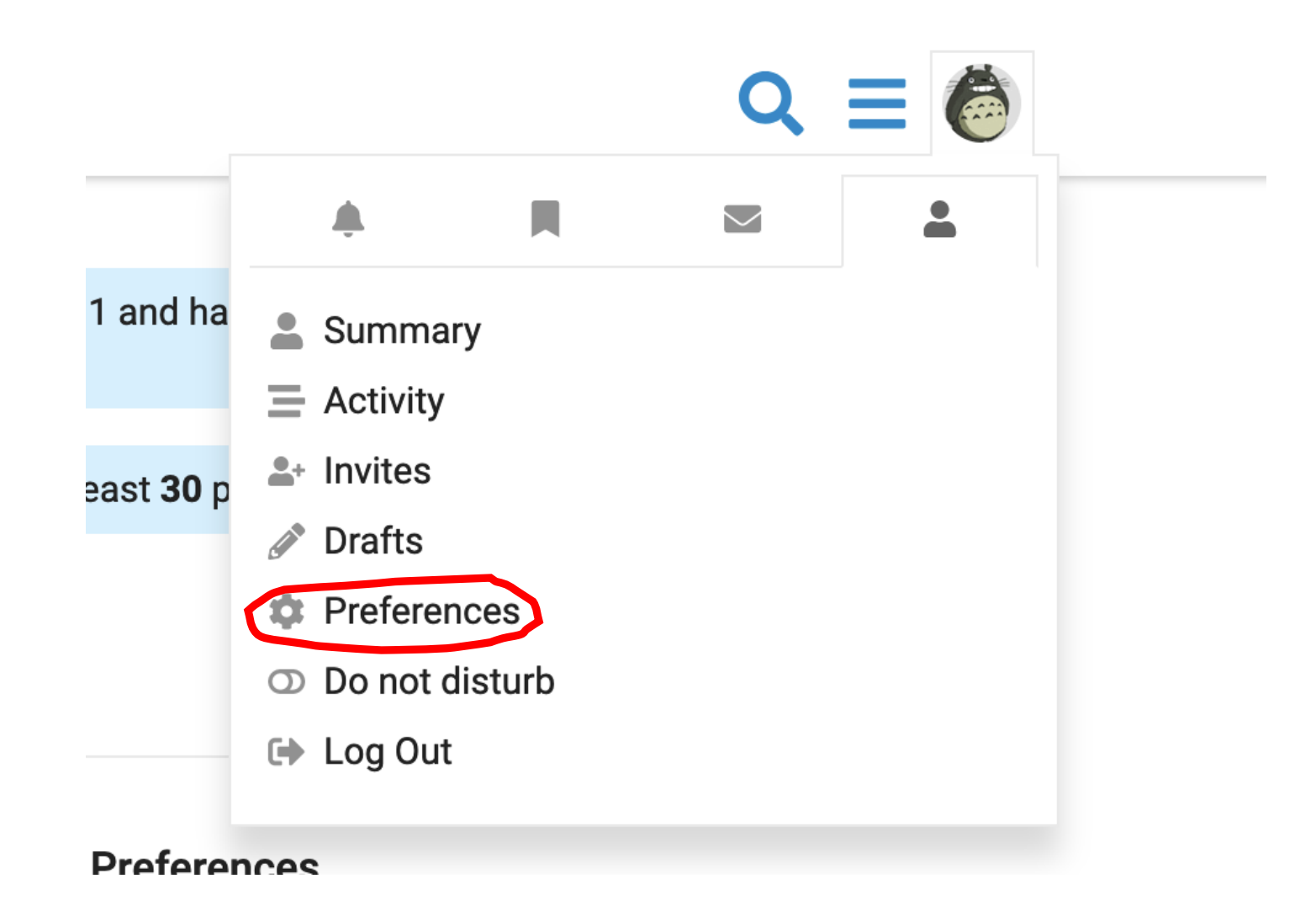

## Your profile appears. On the left hand side you can see the preference options

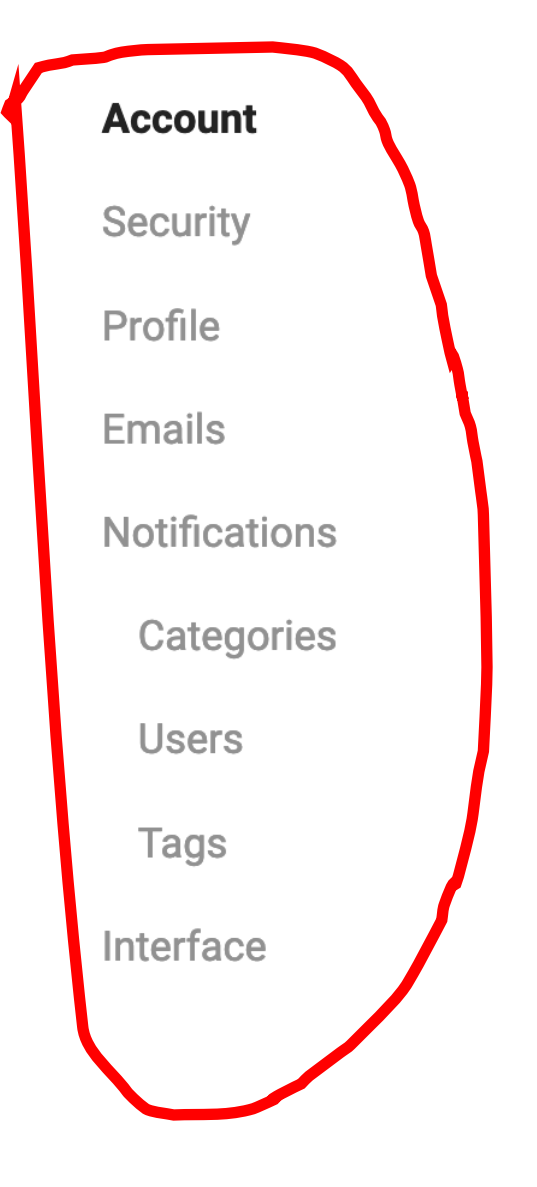

#### **Username**

frodekh *§* 

People can mention you as @frodekh

### **Profile Picture**

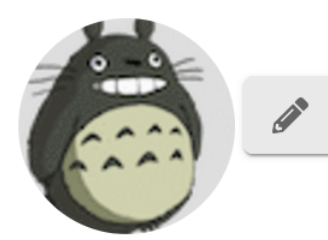

**Email** 

frodekh@uio.no primary

Never shown to the public.

### **Name**

**Frode Hansen** 

your full name (optional)

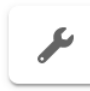

#### + Add Alternate Email

If you choose 'Emails' from the preferences options, it looks like this. The two upper ones should be 'always' if you want to receive emails immediately for new posts:

### **Remember to Save the changes if** you make any!!!

#### **Email**

Send me an email when someone messages me

always  $\blacktriangleright$ 

Send me an email when someone quotes me, replies to my post, mentions my @username, or invites me to a topic

always  $\blacktriangleright$ 

Include previous replies at the bottom of emails

never  $\blacktriangleright$ 

 $\Box$  Include an excerpt of replied to post in emails

### **Activity Summary**

When I don't visit here, send me an email summary of popular topics and replies

daily  $\blacktriangledown$ 

 $\Box$  Include content from new users in summary emails

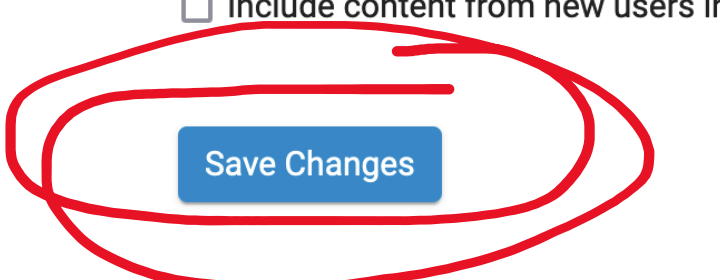